## **EVU-retningslinjer itslearning – udfyldelse af Plan og Ressource Administration Undervisere**

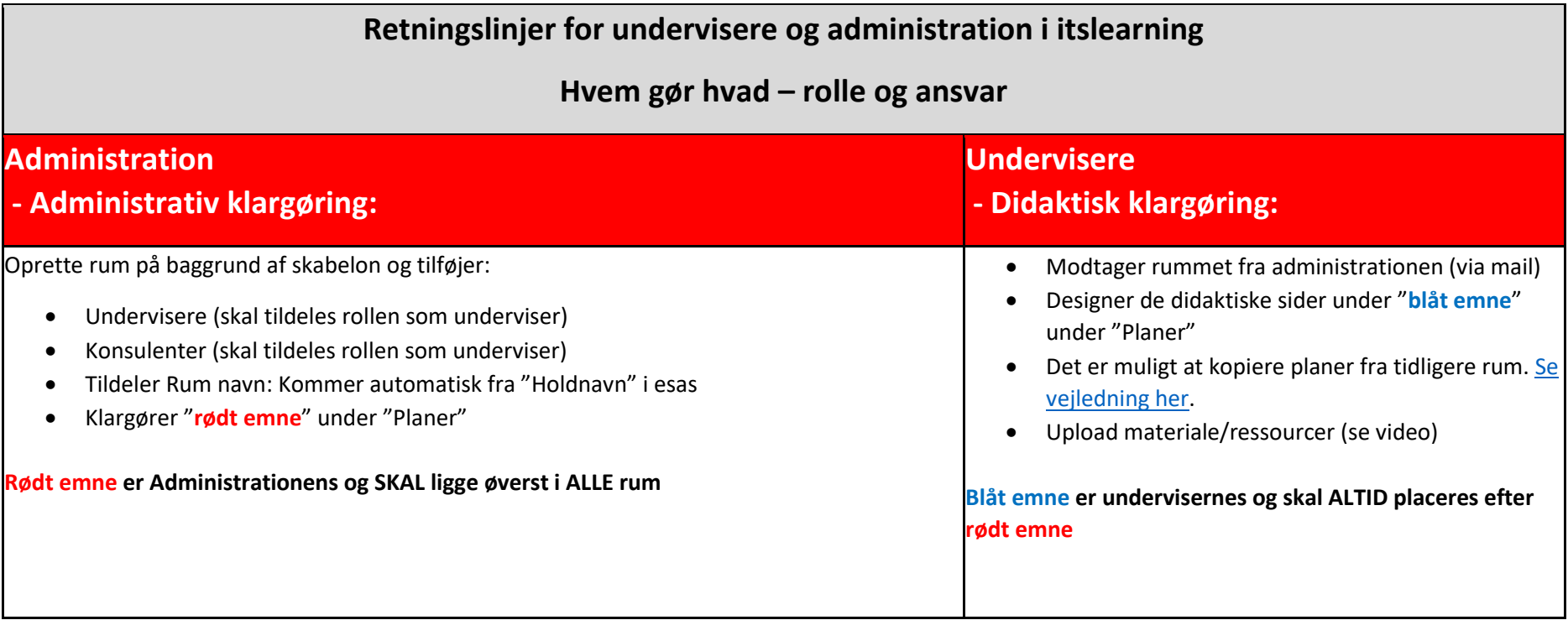

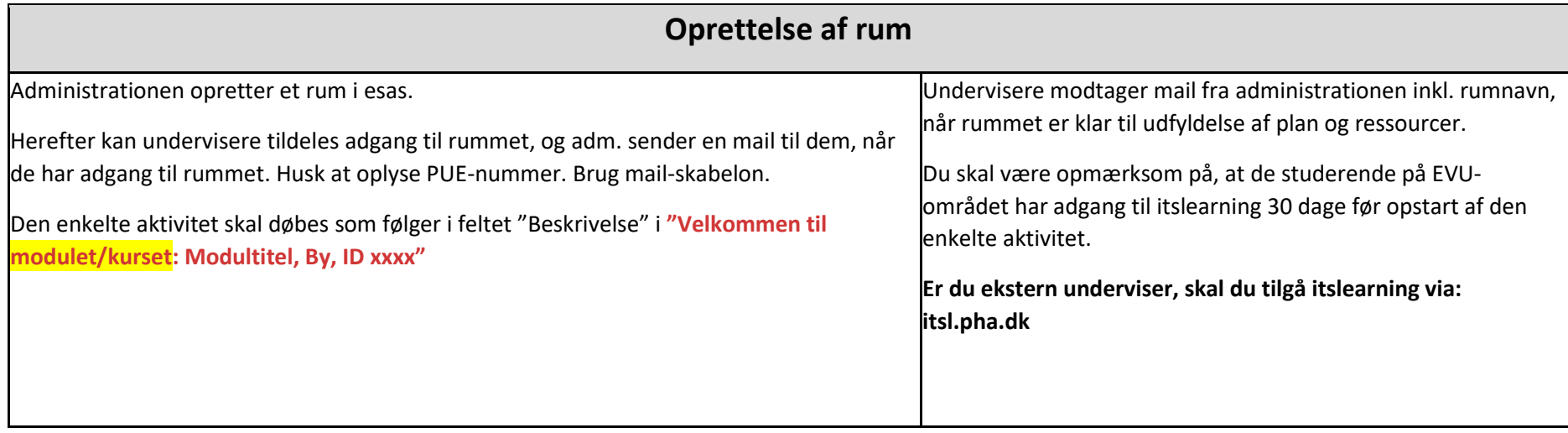

## **Udfyldelse af planer - i det røde og det blå emne**

Når du åbner Itslearning:

Klik på "**Planer**" og dette vindue kommer frem. Klik dernæst på "**Emne**".

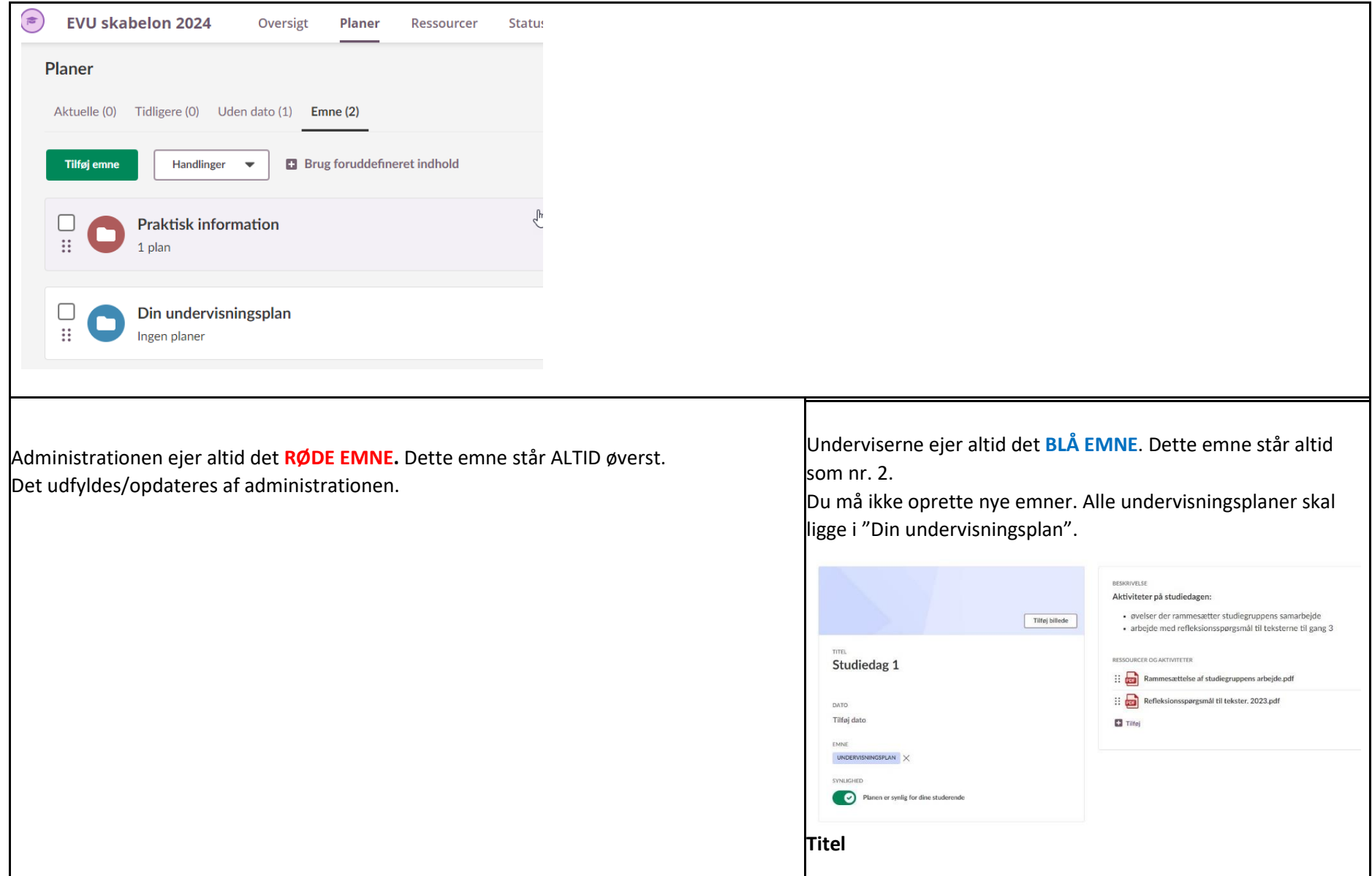

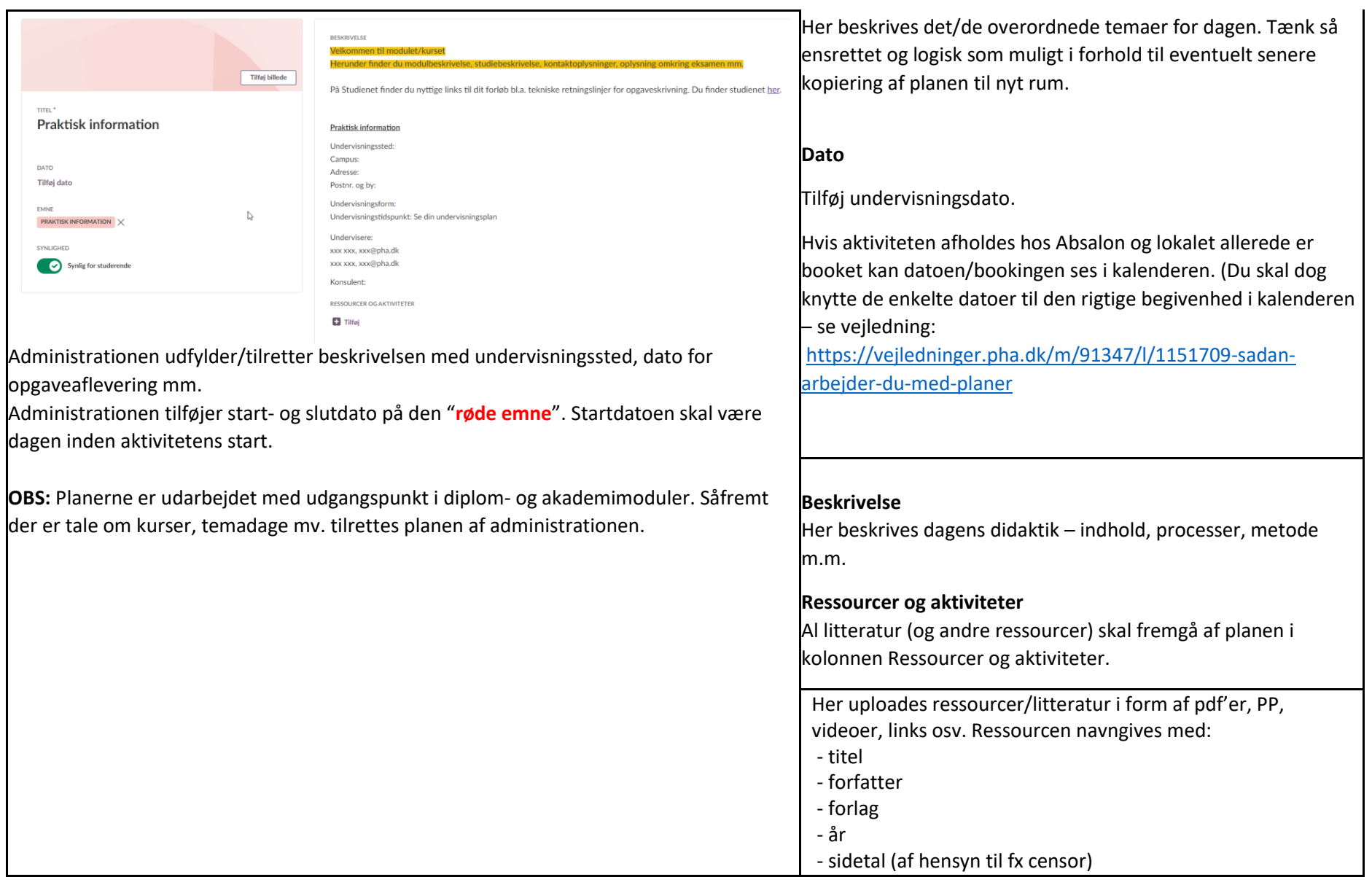

Det er altså **ikke** muligt at samle al litteratur i en mappe eller skrive flere titler i samme notat, da censor ikke vil kunne åbne mapper eller notater i den pdf-udgave, som vil ligge i WISEflow.

Hvis du bruger materialer, som ikke skal uploades på Itslearning (fx en hel bog), kan dette tilføjes som et notat med samme navngivning.

lensen, Bettina Myggen og Schiermacher Inge (2016) Udsatte voksne og socialt arbejde. Hans Reitzels kap 5.pdf

Kirsten Schultz Petersen, Inge Storgaard Bonfils og Inger Schrøder (red.) (2019) Sociologi og Rehabilitering. Munksgård. kap...

o Rehabiliteringsforum Danmark og Marselisborg Centret. 2004: Rehabilitering i Danmark. Hvidbog om rehabilitering. S. 4-43 Kan ...

Al litteratur og andre ressourcer skal navngives med titel, forfatter, forlag, år samt sideantal (af hensyn til censor).

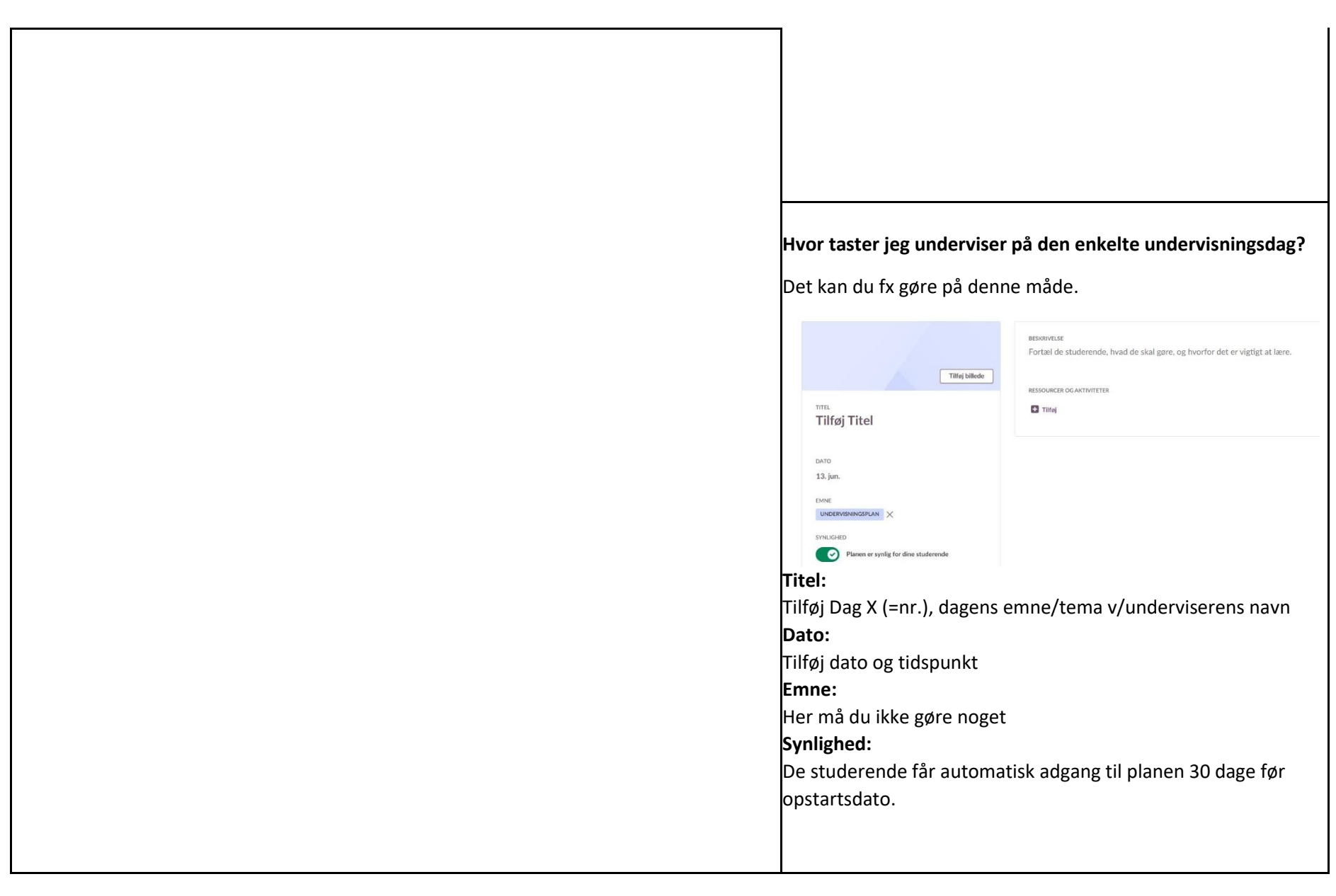

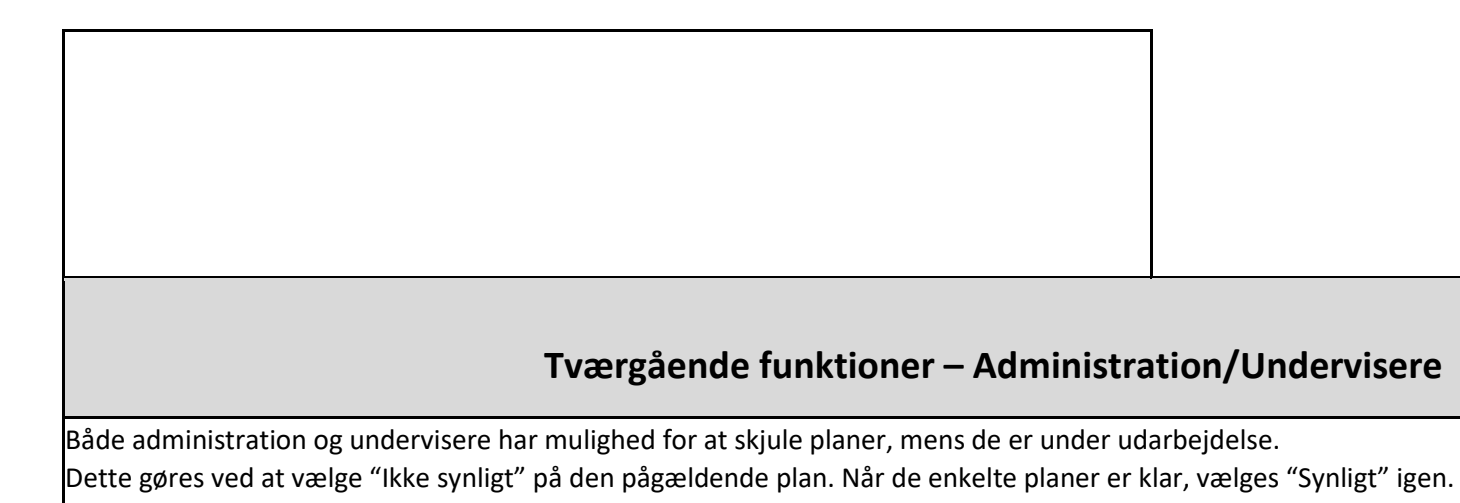